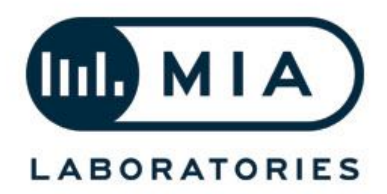

## **MIA Laboratories Activation Guide**

Thank you for using MIA Laboratories software. This guide provides useful information regarding activation of a 14 days Trial version or a Perpetual Licensed product.

To get started, you need to have iLok Licence Manager installed in your system, as well as an iLok account. You can create a free iLok account here: <https://www.ilok.com/#!registration> and download iLok Licence Manager for free here: <https://www.ilok.com/#!license-manager>

MIA Laboratories software requires a valid license stored on a physical iLok USB dongle or on iLok Cloud. You need the iLok account to log into the iLok License Manager, where you can access your license. The same rules also apply for the activation of a Trial.

## **Instructions:**

- 1. Download and run the appropriate installer for your operating system.
- 2. Make sure you are connected to the Internet in order to start the activation process. If you are not running Windows 7 proceed to step 4.
- 3. If you are running Windows 7, you should first run the iLok Licence Manager and sign in to your account. If you do not have a physical iLok dongle plugged in, click on File->Open Cloud Session (or Ctrl+C).
- 4. Run your preferred DAW. Upon the plugins scanning process of your DAW, the activation experience window will open.
- 5. Click on Try to start a Trial, or Activate if you have purchased the product and received an Activation Code.
- 6. Enter your credentials.
	- a. If you chose to start a Trial, you will be prompted to sign in to your iLok account.
	- b. If you select Activate, you will be asked to input the Activation Code you have received.
- 7. When asked for the location of the license, select your prefered location.
	- a. If you do NOT have a physical iLok, wait for the iLok Cloud Session to open and the licence will be automatically deposited on your iLok Cloud.
	- b. If you DO own a physical iLok and want to deposit your licence there, make sure it is plugged in to your computer and select it when asked
- 8. Activation is complete! Enjoy!

## **Another way to activate the license without running your DAW:**

- 1. Run the iLok License Manager app.
- 2. Click on the "Redeem an Activation Code" button at the top right.
- 3. Enter your code.
- 4. The license will be deposited on your iLok account and you will only have to move it to the USB key (iLok) or the Cloud in the License Manager.

For those that are unfamiliar with the iLok and the iLok License Manager, please visit: <https://www.ilok.com/#!faq>

## **iLok Cloud Users**

- *● Please note that if you use iLok Cloud Activation, you need an active internet connection at all times while using our products.*
- *● If after the activation of a Trial or Perpetual Licence version, you see the dialog box asking for trial or activation, make sure to start iLok Licence Manager and open an iLok Cloud Session before launching your DAW.*

We really appreciate your kind support! We all hope that you enjoy our new tools as much as we do and help you take your creativity, productivity and overall results to a whole new level!

For any further questions / suggestions / reviews / issues etc., please feel free to contact us at [info@mialaboratories.com](mailto:info@mialaboratories.com)

> May the sound be with you, **MIA Laboratories**

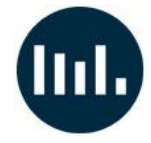